## 知 通过SNMP上传配置文件

[SNMP](https://zhiliao.h3c.com/questions/catesDis/270) **[胡伟](https://zhiliao.h3c.com/user/other/24323)** 2021-06-15 发表

组网及说明 组网无

## 配置步骤

## 以下列节点为例

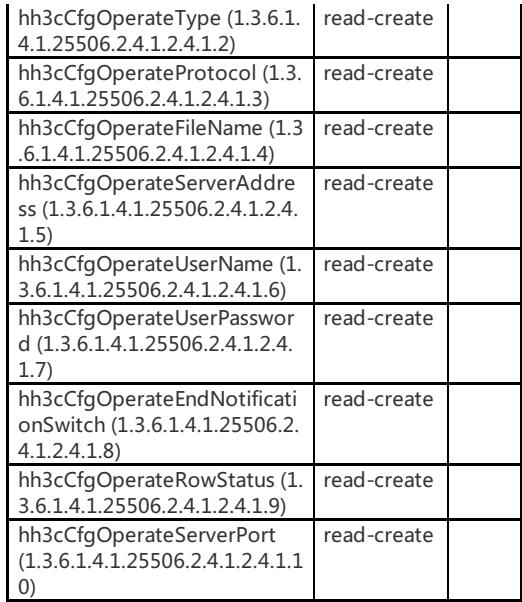

## 1. 多变量绑定

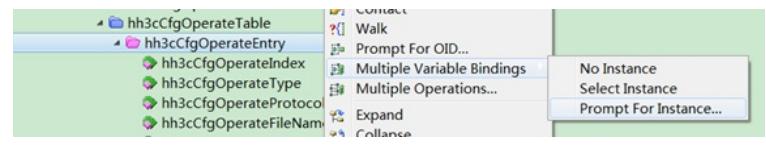

输入任意一个整数值

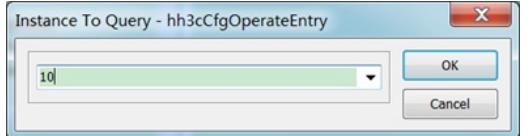

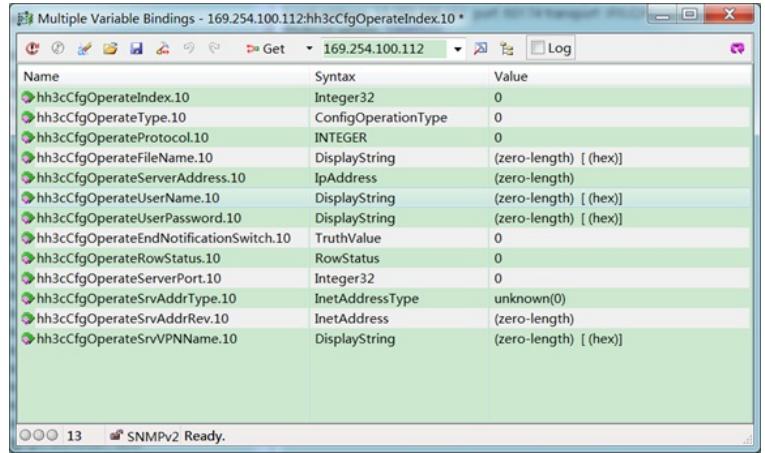

从中选出需要设置的节点,不需要的选中[delete]删除。这里注意一下,索引节点必须去掉,因为之前 已经指定过索引了。结果如下:

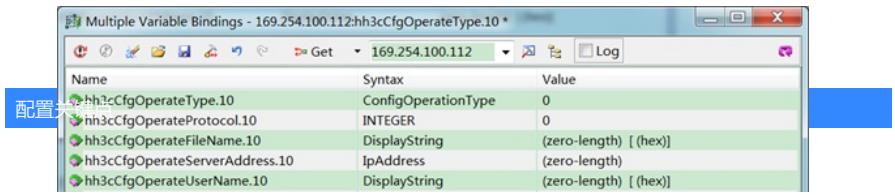